# **INSTALL AND MANAGE GUIX ON A CLUSTER**

Bruno Bzeznik - GRICAD Guix Workshop - Montpellier - 2023-11-10

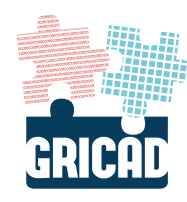

# **GUIX AT GRICAD**

### GRICAD

- GRICAD hosts the HPC center of"Université Grenoble Alpes"
- 7000 cpu-core (10000 more in 2024)
- 48 GPUS (+ ~40 H100 in 2024)
- About 100 nodes

### GUIXATGRICAD

- We are using **NIX** since 2015
- No more **environment modules** since 2017
- We've set up **GUIX** as an alternative more recently, but not to replace NIX (our users have the choice!)
- Other way to deploy applications: **Singularity/Apptainer** but not recommended by default

# GUIX / NIX PACKAGING AT GRICAD

- Main packages maintainers and user support at GRICAD:
- GUIX: *Pierre-Antoine Bouttier*
- NIX: *Bruno Bzeznik* (me)

# SETTING UP GUIX: THE MASTER NODE

# **MASTER NODE CONFIGURATION**

- Prefer a dedicated, bare-metal host
- **Storage**
- A RAID volume with at least a few TB
- NFS exports
- Avoid distributed storage due to *stats storm* sensibility (see later)
- Building (guix-daemon)
- Enough CPU for parallel building
- Garbage collector

# MASTERNODESETUP:LOCALACCOUNTS

Check that you have installed guix and that the local unix accounts for the building processes have been created:

```
root@guix:~# grep _guixbuilder /etc/passwd
_guixbuilder0:x:996:996:Guix build user 
0:/var/empty:/usr/sbin/nologin
_guixbuilder1:x:995:995:Guix build user 
1:/var/empty:/usr/sbin/nologin
 _guixbuilder2:x:994:994:Guix build user 
2:/var/empty:/usr/sbin/nologin
 _guixbuilder3:x:993:993:Guix build user 
3:/var/empty:/usr/sbin/nologin
_guixbuilder4:x:992:992:Guix build user 
4:/var/empty:/usr/sbin/nologin
 _guixbuilder5:x:991:991:Guix build user 
5:/var/empty:/usr/sbin/nologin
 _guixbuilder6:x:990:990:Guix build user 
6:/var/empty:/usr/sbin/nologin
 _guixbuilder7:x:989:989:Guix build user 
7:/var/empty:/usr/sbin/nologin
_guixbuilder8:x:988:988:Guix build user 
8:/var/empty:/usr/sbin/nologin
_guixbuilder9:x:987:987:Guix build user 
9:/var/empty:/usr/sbin/nologin
```
#### **[https://guix.gnu.org/manual/en/html\\_node/Installation.html](https://guix.gnu.org/manual/en/html_node/Installation.html)**

### MASTERNODESETUP:GUIX-DAEMON

Edit /etc/systemd/system/guix-daemon.service:

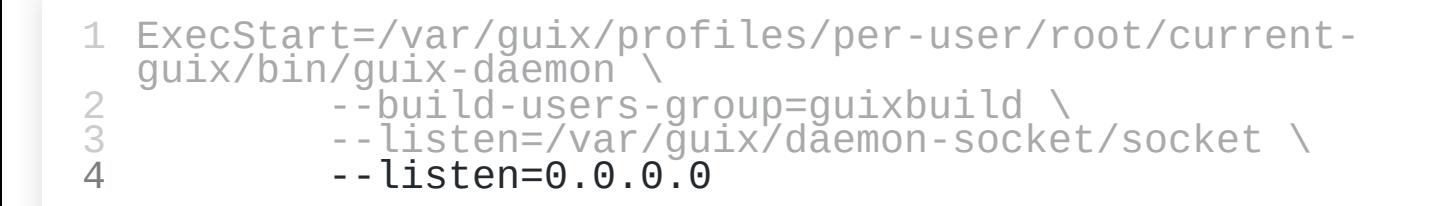

The --listen=0.0.0.0 option will make the daemon listen to all your networks (you may restrict to some local network interface)

# **MASTER NODE SETUP: NFS EXPORTS**

- /gnu/store \*(ro) Big storage **read-only**
- /var/guix \*(rw, async) Users profiles -> **r/w**
- /var/log/guix \*(ro) Logs from the daemon

# **MASTER NODE: GARBAGE COLLECTOR**

The garbage collector will parse users profile to know which packages are not used anymore.

Run it manually or automatically with cron:

```
0 5 * * 1 /usr/local/bin/guix gc -F10G
```
**Warning**: if users are using some applications directly from the store without using a profile, it may be a problem!

**Warning**: home directories must be mounted on the master node, for the GC to not delete apps used by active profiles!

# SETTING UP GUIX: THE COMPUTING NODES

#### NODES: MOUNTING GUIX DIRECTORIES

head-node:/gnu/store /gnu/store nfs defaults,\_netdev,vers=3 0 0 head-node:/var/guix /var/guix nfs defaults,\_netdev,vers=3 0 0 head-node:/var/log/guix /var/log/guix nfs defaults,\_netdev,vers=3 0 0

#### NODES:PROVIDEA MINIMALGUIXENVIRONMENT

```
$ source /applis/site/guix.sh
```

```
export GUIX_PROFILE=$HOME/.guix-profile/
export GUIX_USER_PROFILE_DIR=/var/guix/profiles/per-user/$USER
export GUIX_DAEMON_SOCKET="guix://head-node"
export PATH=/var/guix/profiles/per-user/root/current-
guix/bin:$PATH
export GUIX_LOCPATH=/var/guix/profiles/per-user/root/guix-
profile/lib/locale
export USERGUIXPATH=$HOME/.config/guix/current 
export INFOPATH="$USERGUIXPATH/share/info:$INFOPATH" 
source $USERGUIXPATH/etc/profile 
source $USERGUIXPATH/etc/bash_completion.d/guix
```
The very minimal should be:

- guix command in the PATH of the users
- GUIX\_DAEMON\_SOCKET set to the master host (guix-daemon)

# **OTHER CONCERNS**

# NETWORKING

- The master node acts as a *proxy* for the computing nodes
- The master node should have at least access to https://ci.guix.gnu.org
- The master node should also have access to the source files of the packages that are not pre-built into ci.guix.gnu.org, but it is possible to do *offline* packages with somme effort (see ) **grappe.html[https://guix.gnu.org/cookbook/fr/html\\_node/Acces-reseau-de-la-](https://guix.gnu.org/cookbook/fr/html_node/Acces-reseau-de-la-grappe.html)**

### DISK IISAGF

If disk usage is a concern, you should be aware that even if you run the garbage collector on a regular basis, this may not free as much space as you think, because of the rollback capability of Guix that allows the users to revert to an old generation of a given profile. To gain GC efficiency, you should have to ask to your users to clean their *old* generations:

guix package --delete-generations=2m

(this will clean generations older than two monthes) You also should ask to the users to to upgrade their profiles frequently:

guix pull guix upgrade

### **SECURITY**

To track compromised libraries, for example a specific build of glibc@2.25 before correction:

guix gc --referrers /gnu/store/...-glibc-2.25

### ABOUT STAT STORMS

- A "Stat storm" may occur when you load an application having a lot of dynamic deps as every potential path for every library is checked
- With up to 200 nodes (maybe much more depending on the master node configuration), no problem with a centralized NFS server thanks to de facto centralized caching
- With jobs involving a lot of nodes and applications loading frequently (for example a sequential python script launched on every core of every nodes...), you may have storage overloading issues, especially if the store is on a distributed storage, because there's no centralized caching. Even with only 10 nodes...
- Some solutions have been proposed by the *store* FS community (NIX/GUIX/SPACK)

# ABOUT STAT STORMS(REFS)

- **[https://guix.gnu.org/en/blog/2021/taming-the-stat-storm-with-a-loader](https://guix.gnu.org/en/blog/2021/taming-the-stat-storm-with-a-loader-cache/)cache/**
- **[https://discourse.nixos.org/t/reducing-stat-calls-for-library-loading-during](https://discourse.nixos.org/t/reducing-stat-calls-for-library-loading-during-application-startup/24358/7)application-startup/24358/7**
- **[https://archive.fosdem.org/2023/schedule/event/spack\\_stat\\_storm/](https://archive.fosdem.org/2023/schedule/event/spack_stat_storm/)**
- **[https://inria.hal.science/hal-04197724/file/RapportStageINFO4-2023-](https://inria.hal.science/hal-04197724/file/RapportStageINFO4-2023-BRUN-Samuel.pdf) BRUN-Samuel.pdf**

#### QUESTIONS?

# QUESTION TO THE AUDIENCE

Have you already deployed Guix/Nix on your computing clusters?

# QUESTION TO THE AUDIENCE

Did you experiment any issues with deploying / using Guix/Nix on your computing clusters ?

# QUESTION TO THE AUDIENCE

What are for you, the barriers, if any, to provide Guix to your HPC users on your computing clusters?

### CONTACT/LINK

- **[Bruno.Bzeznik@univ-grenoble-alpes.fr](mailto:Bruno.Bzeznik@univ-grenoble-alpes.fr)**
- **[https://ciment-grid.univ-grenoble-alpes.fr/guix\\_install/](https://ciment-grid.univ-grenoble-alpes.fr/guix_install/)**

Speaker notes